## MDT Construction Survey Microstation/Geopak Survey Startup User Help Guide

This program will detect network connections. If a direct network connection exists, the CADD standard files used by Microstation/Geopak Survey will automatically be updated unless the user chooses to use the local CADD standards. The user chooses to use the local CADD standards, the user will be prompted to choose whether or not to update the CADD standard files. If no network connection exists the program will simply start Microstation with no CADD standard file updates attempted. After performing any necessary file updates, the program automatically configures the necessary environment variables and Microstation site configuration file information to allow Microstation/Geopak Survey to start correctly for the current connection state. The program then automatically starts depending on the selection below.

To use the program please follow the instructions below:

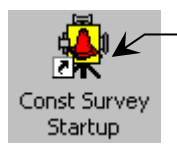

**1.** Click on this icon on your desktop.

## **This is the new Construction Survey Startup:**

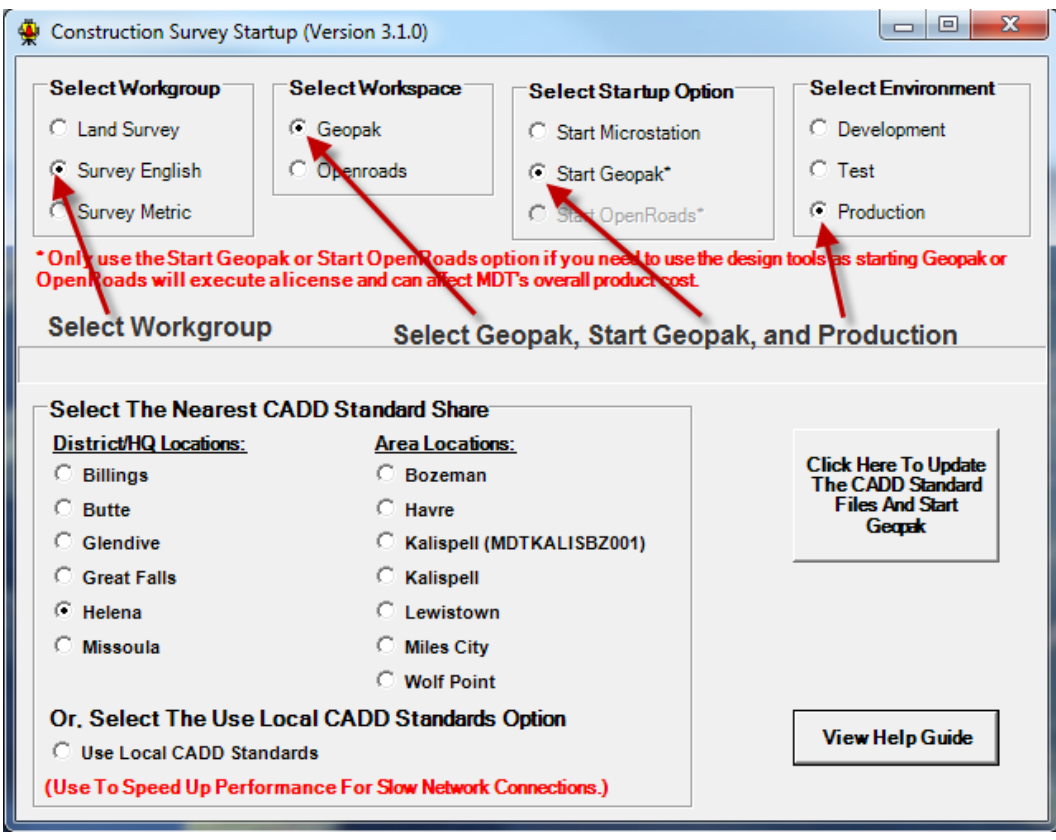

PLEASE TAKE NOTE TO THE NOTIFICATION:

**\*Only use the Start Geopak or Start Openroads option if you need to use the design tools as starting Geopak or OpenRoads will execute a license and can affect MDT's overall production cost.**

The program will automatically set the nearest CADD standard share option based on the current computer name (e.g., MDTHLN###### is set to Helena).

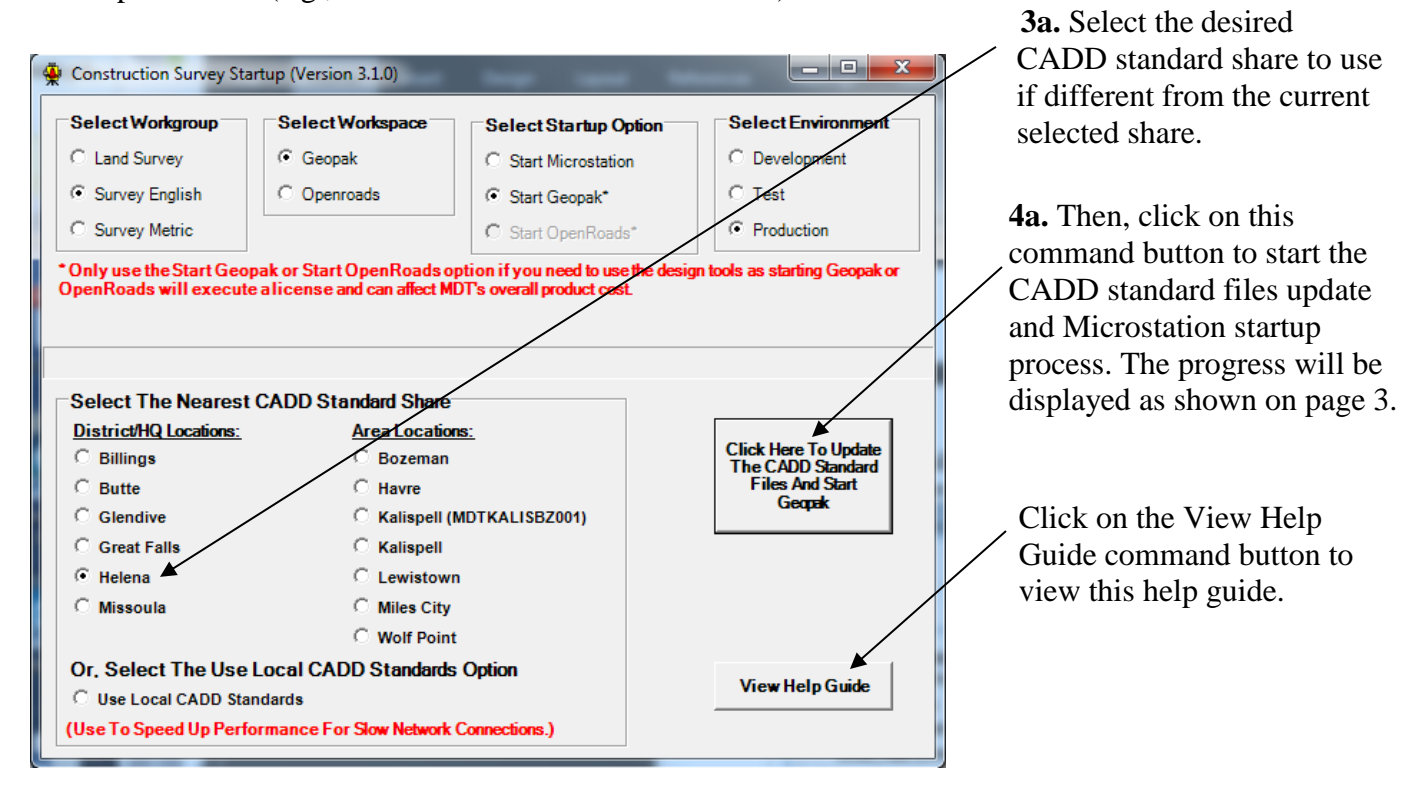

After selecting the Update the CADD Standards and Start Microstation command button the form will update to show the update progress as shown below.

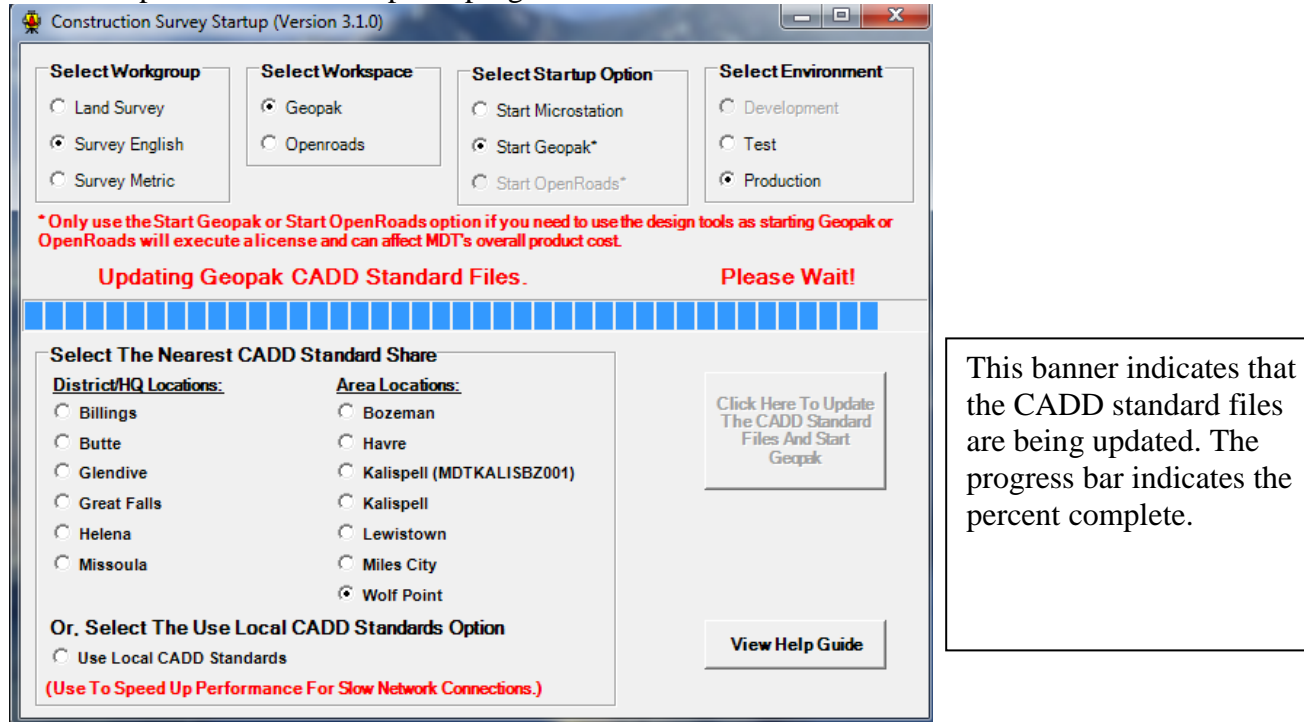

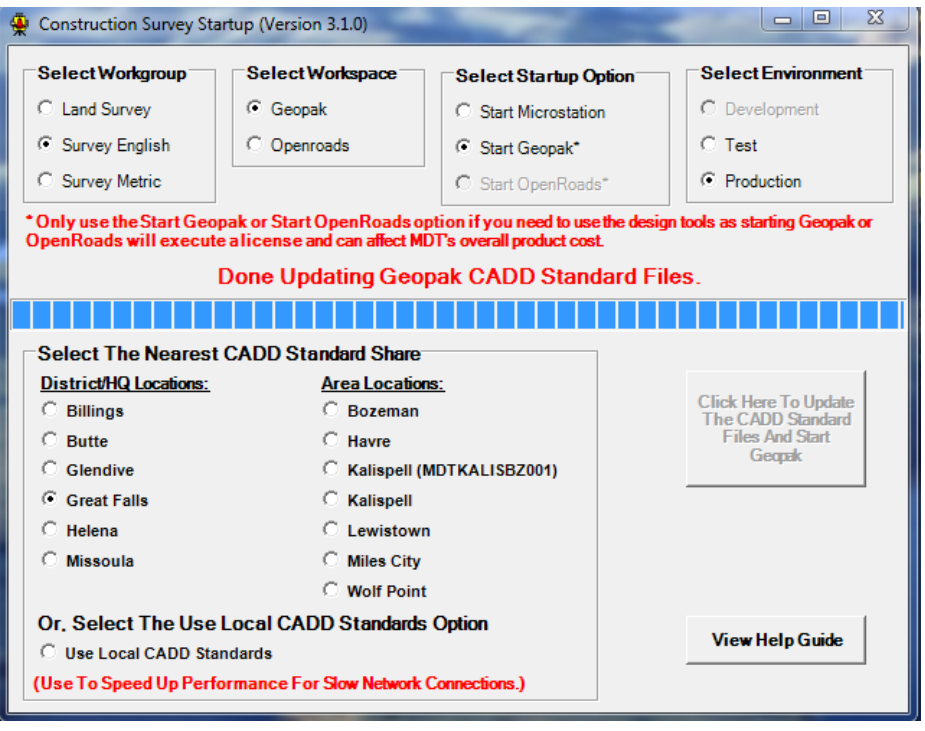

The banner will update to indicate completion of the CADD standard files update in preparation for setting the environment variable and Microstation site configuration file for Microstation startup.

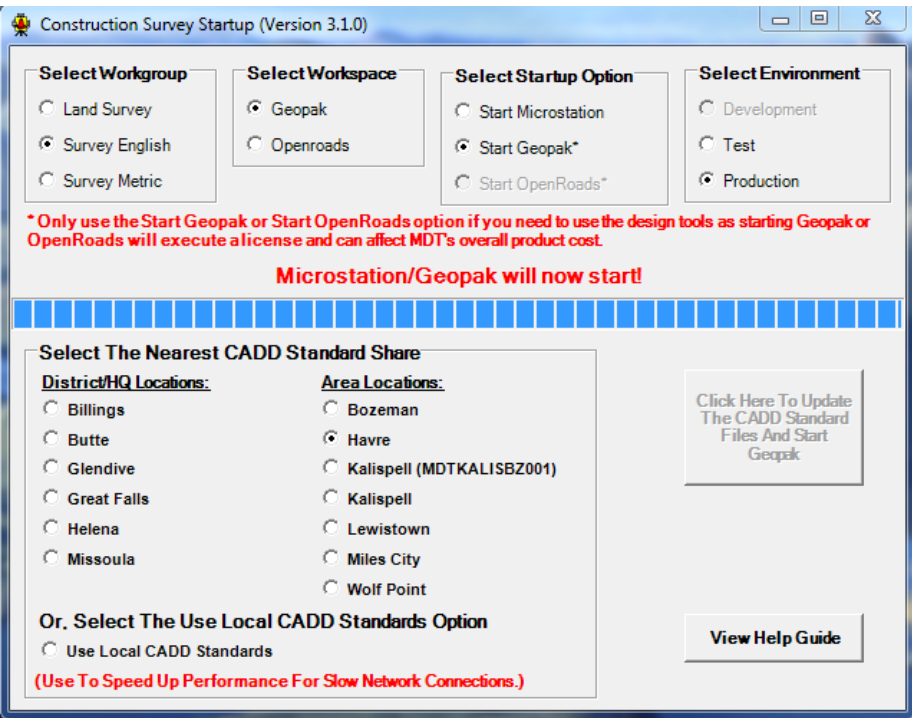

The banner will then update to indicate that the application is starting Microstation/Geopak Survey. The window will automatically close once the Microstation startup has begun.

Alternatively, select the Use Local CADD Standards option.

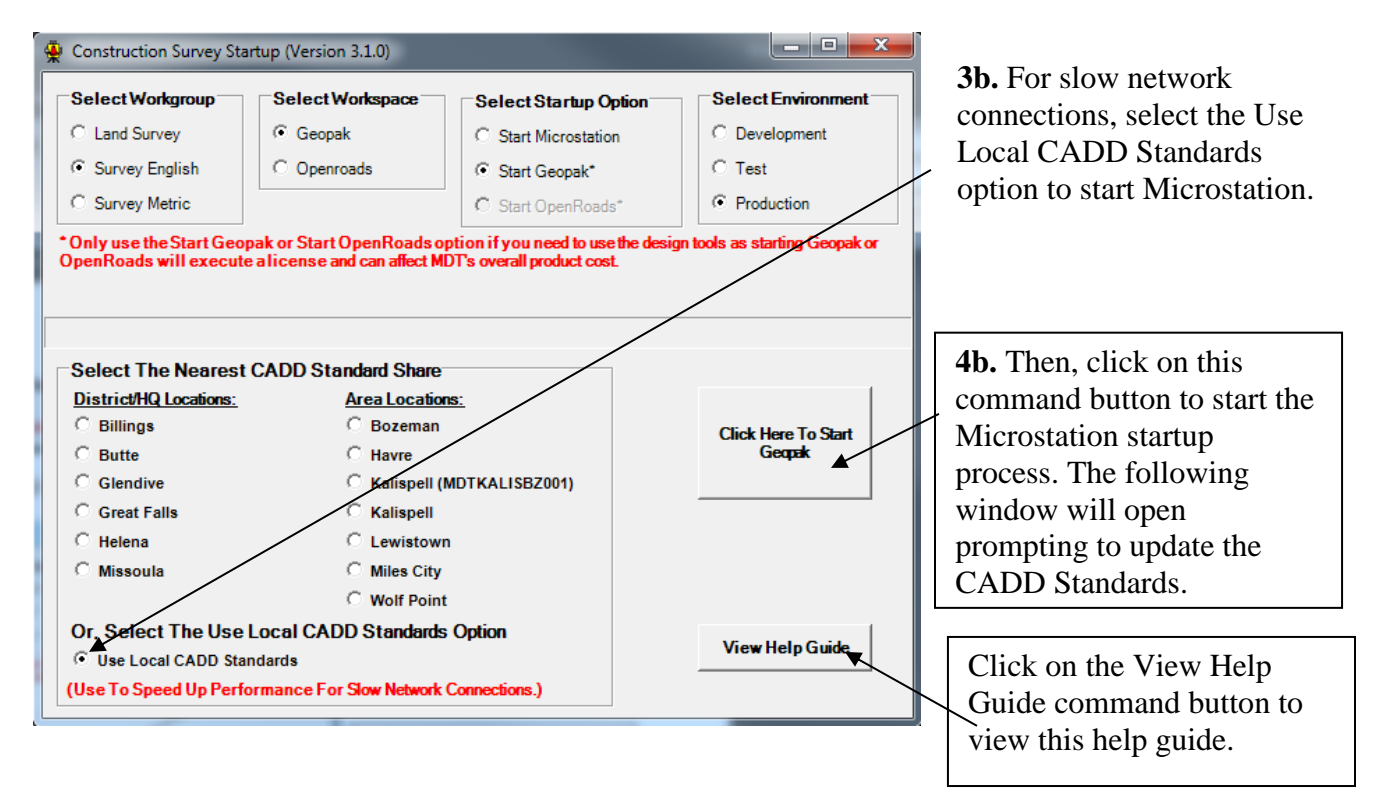

The banner will then update to indicate that the application is starting Microstation/Geopak Survey. The window will automatically close once the Microstation startup has begun.